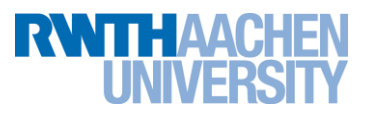

# **PPCES 2018: MPI Lab**

#### 12–13 March 2018 Joachim Protze, [protze@itc.rwth-aachen.de](mailto:protze@itc.rwth-aachen.de) Marc-Andre Hermanns, [hermanns@jara.rwth-aachen.de](mailto:hermanns@jara.rwth-aachen.de)

Portions thanks to: Christian Iwainsky, Sandra Wienke, Hristo Iliev

### **Synopsis**

The purpose of this hands-on lab is to make you familiar with the basic concepts of MPI. Tasks 0–3 will introduce you to the principles of basic point-to-point communication. Tasks 4–6 will practice the usage of collective communications and MPI in general. Furthermore, you will get to know Vampir and Cube, which are generic performance analysis tools, with Vampir also very well suited for visualisation of message passing pattern of parallel algorithms.

Note: the flow of exercises does not strictly match the structure of the course. It is not required that you complete the exercises in the order in which they appear in this document.

#### **Before You Start**

Before you start, log into one of our Linux cluster frontends (**login** or **login2**) using FastX. Then, download the [MPI lab](https://doc.itc.rwth-aachen.de/download/attachments/30704147/PPCES2017_MPI_Lab.tar.bz2?version=1&modificationDate=1490115903110&api=v2)  [archive](https://doc.itc.rwth-aachen.de/download/attachments/30704147/PPCES2017_MPI_Lab.tar.bz2?version=1&modificationDate=1490115903110&api=v2) (if the link does not work, check out the PPCES web site) and extract it to a suitable location (e.g. in a directory named **MPILab**) using the following command:

tar -xvf PPCES2017 MPI Lab.tar.bz2

The lab archive contains skeleton code for the exercises described below. Intermediate solutions are provided where appropriate. Sample solutions to all problems are also provided in the **solutions** folder. We would advise you to not look at the solutions before you have tried your best to solve each exercise on your own.

Each problem comes with a Makefile with the following targets:

```
make [release | debug] # build the program
make run [NPROCS=<#processes>] # run the program
make clean # clean the directory
make vampir # trace the program and start Vampir
make cube \qquad \qquad # profile the program and start Cube
```
For exercise 6 only the following targets are available in addition to the common set:

```
make runParallel [NPROCS=<#processes>] # run the program in parallel (make run = serial)
make runReports [NPROCS=<#processes>] # profile with Allinea Performance Reports
```
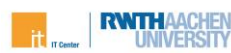

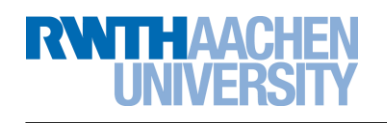

## **0. Hello, MPI!**

The purpose of this exercise is to get you familiar with the very basics of MPI programming on the RWTH Compute cluster. Start with the minimal program in directory *0\_helloMPI* and add a line that makes each process print its rank and the total number of processes in the MPI program. Where should the appropriate lines be placed? Use the following commands to compile and run your program:

C/C++: Fortran: \$MPIEXEC -n 4 ./hello \$MPIEXEC -n 4 ./hello

 $SMPTCC -o$  hello hello.c  $SMPTFC -o$  hello hello.f90

# **1. Ping Pong**

One basic MPI program using point-to-point communication is the "ping pong" between two MPI processes. A ping-pong program skeleton can be found in directory *1\_pingPong*. Complete the source code parts marked with "TODO". Note: You can use Vampir to visualise the behaviour of your code as long as there are no deadlocks.

- a) Make the first process of the MPI program transmit its input to the second process. The second process should then print the received value and send it back with an opposite sign to the first process, which should again print the received value.
- b) Make each rank send an individually and randomly selected number of elements. Let the other process know in advance the size of the array by explicitly sending it as an additional message.
- c) What is the behaviour of the program for NPROCS=1 and NPROCS>2? Modify it to display an error message when started with too few processes and to execute properly with more than two processes.
- d) Implement part b) of the assignment without explicitly sending the number of elements.
- e) Bonus task: Implement a loop to send/receive messages with different sizes. How does the message size influence the time being spent in MPI functions? You may use **MPI\_Wtime()** to measure wall-clock time and go with array size as high as  $2^{26}$  elements to make the impact of the data size clearly visible.

# **2. More Sending and Receiving**

One basic usage of MPI is to send and receive data. This however can lead to unexpected situations if not done correctly. A send-receive skeleton code can be found in directory *2\_sendReceive*.

- a) Take a look at the given program source code and execute it with two processes. What is happening? Hint: You can abort the program execution by hitting Ctrl-c.
- b) Modify the program to use **MPI\_Send()** and **MPI\_Recv()** such that it becomes a correct MPI program and completes execution.
- c) Can the send and receive operations be replaced with a single MPI call? Use the correct operation to replace the send and receive pair.
- d) Modify your code to utilise non-blocking communication operations.
- e) Change the code to work with more than 2 MPI processes. In this case the messages should be sent to and received from the next higher rank. Hint: Will a special treatment be needed for the last rank?

# **3. Count-Down Ring**

Using send and receive operations, implement a round-robin communication that passes along an integer value (the time left on a ticking timer), starting with the skeleton code given in directory *3\_countdownRing*. Each time the value is received, it should be decremented by a random number (use the function **random\_dec**). Once the value becomes zero or negative, the process that is currently updating it should notify all other processes of its rank. Every process should then display the rank of the process where the counter reached zero. You can supply the initial countdown value like that:

make run N=<countdown>

An example output for this exercise follows (note how message lines from different ranks might become intermixed):

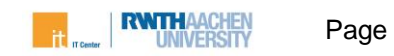

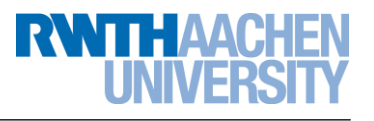

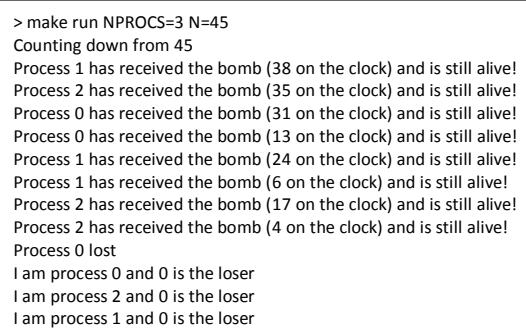

## **4. Controller-Worker Pattern**

The controller-worker pattern is an often-used approach to solving the work imbalance problem in MPI applications. A small number of processes (the controllers; usually just one) distribute work items to one or more processes (the workers). In this exercise, you should implement this pattern using point-to-point communication routines.

The trapezoid numeric function integration rule serves as basis for this exercise. The following formula is parallelised:

$$
\int_{x_0}^{x_1} f(x) dx \approx \frac{x_1 - x_0}{2N} \sum_{i=0}^{N-1} (f(x_i) + f(x_{i+1})); \quad x_i = x_0 + i * \frac{x_1 - x_0}{N}
$$

To test this integration algorithm, we implement one of the integral representations of π (to simulate an irregular problem, we also introduce an artificial delay proportional to *x 2* ; see **func**):

$$
\pi = 4 \int_0^1 \frac{dx}{1 + x^2}
$$

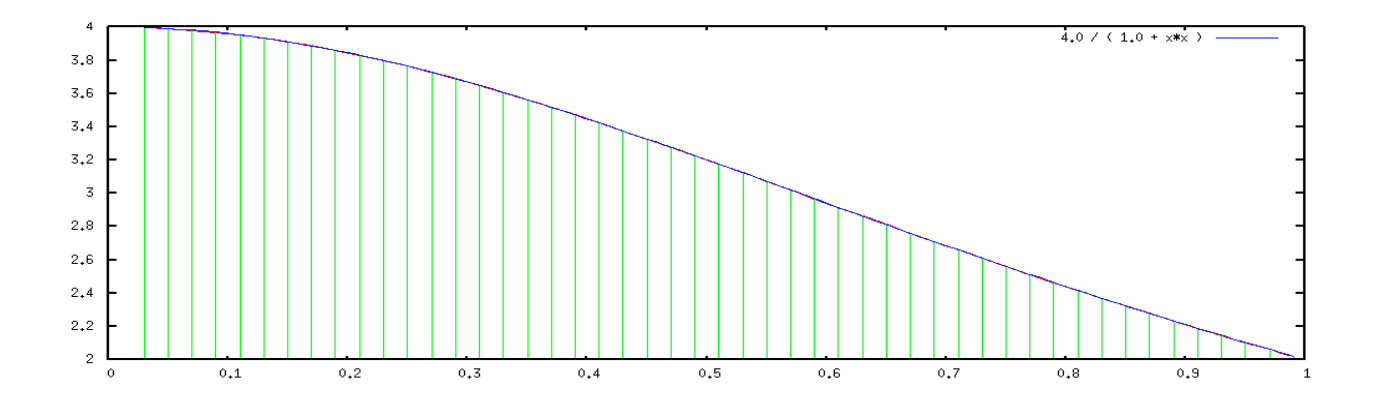

The skeleton code for this assignment is located in directory *4\_integration*.

- a) Compile and then execute the given program with different number of MPI processes, e.g. with NPROCS=2, NPROCS=4, etc. Why is no speedup being observed? You can trace the message passing process using Vampir to get an insight.
- b) Modify the given program so that the work is done correctly in parallel.
- c) Refactor (rewrite) the program and place all controller code into a function called **controller** and all worker code into a function called **worker**. Have rank 0 call **controller** and every other process call **worker**. The program should still compute the integral in parallel with the work distribution occurring in the **controller** function and the work processing in the **worker** function.
- d) Distributing the function evaluation at individual points is not very efficient. Modify the code to work on intervals (blocks of points) instead of on individual points. What effect does the block size have on the work balance?

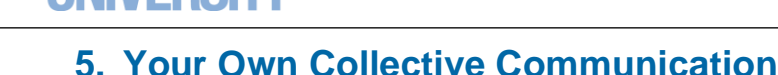

**RWITH AACH** 

Often data in parallel algorithms needs to be moved around in a very structured fashion, e.g. broadcasted from a single rank to all ranks or distributed in chunks among the ranks. MPI provides for that purpose specialised operations called collective communication operations (*collectives* for short). In this exercise you will implement your own collectives, namely broadcast, scatter, gather, all-to-all, and sum reduction, using only the point-to-point MPI operations. The code skeletons are located in directory *5\_myGlobals*. Those come with a built-in debugging mechanism that allows you to observe the data distribution. If you specify a process rank as an argument to the executable, that process will dump its data structures so you can investigate the communication behavior (if not specified, rank 0 will be debugged).

- a) Implement the **bcast\_int** function. It should distribute an integer value from the process with rank equal to *root* to all other processes in the communicator *comm*. After the operation completes, all ranks should hold the same integer value as the one that rank *root* has.
- b) Implement the **scatter int** function. This function should distribute the content of the send buffer in process *root* to *all* ranks in the communicator. The first *sendcnt* integers of *sendbuffer* should become available in the receive buffer of rank 0, the next *sendcnt* integers at rank 1, and so forth.
- c) Implement the **gather\_int** function which is the reverse operation of **scatter\_int**. It should collect *recvcnt* integers from *each* rank in the communicator and store them in the receive buffer of rank *root*. The received data chunks should be ordered according to the rank of the process where they originate.
- d) Implement the **alltoall\_int** function. Its operation is a combination of a scatter and a gather. Rank 0 scatters its data to ranks 0, 1, …, nProcs-1, then rank 1 scatters to 0, 1, …, nProcs-1 and so forth. Receivers should order the pieces following the rank of the sender.
- e) Implement the **sum\_int** function. It should collect at process *root* a single integer value from each process in the communicator *comm* and sum all collected values. Use it to sum the ranks of all processes.
- Note:  $0 + 1 + ... +$  numProcs-1 = *numProcs*<sup>\*</sup>(numProcs-1)/2; compare it with the value your code computes.
- f) Now add the corresponding collective MPI calls where noted. Compare the results?
- g) You may have observed that the output has been shuffled. Consider the potential reasons for it. Try to fix it.

Note: Don't forget to test your code with different process counts. Be careful when a process sends data to itself.

#### **6. Your Own Parallelisation**

The program in directory *6\_jacobi* solves numerically using the Jacobi method with successive over-relaxation a finite difference version of the screened Poisson equation:

$$
(\nabla^2 - \alpha)u = \frac{d^2}{dx^2}u + \frac{d^2}{dy^2}u - \alpha u = f
$$

In this exercise you must apply everything you have learnt up to now in order to parallelise the given serial version of the Jacobi solver. The code for the assignment is located in directory *6\_jacobi*.

In general, the algorithm works as follows:

- a. *u\_old* is initialised to zero
- b. A new approximation of *u* is computed at every point (a discretisation point in your solution vector) based on the previous approximation *u\_old* (the whole procedure is implemented in function **one\_jacobi\_iteration**)
- c. *u* and *u\_old* are swapped.
- d. Steps b) and c) are repeated over and over until the method converges (i.e. values no longer change significantly after the Jacobi iteration) or the pre-set maximum number of iterations is reached.

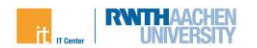

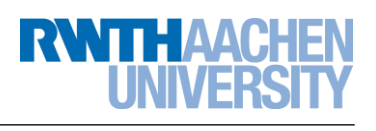

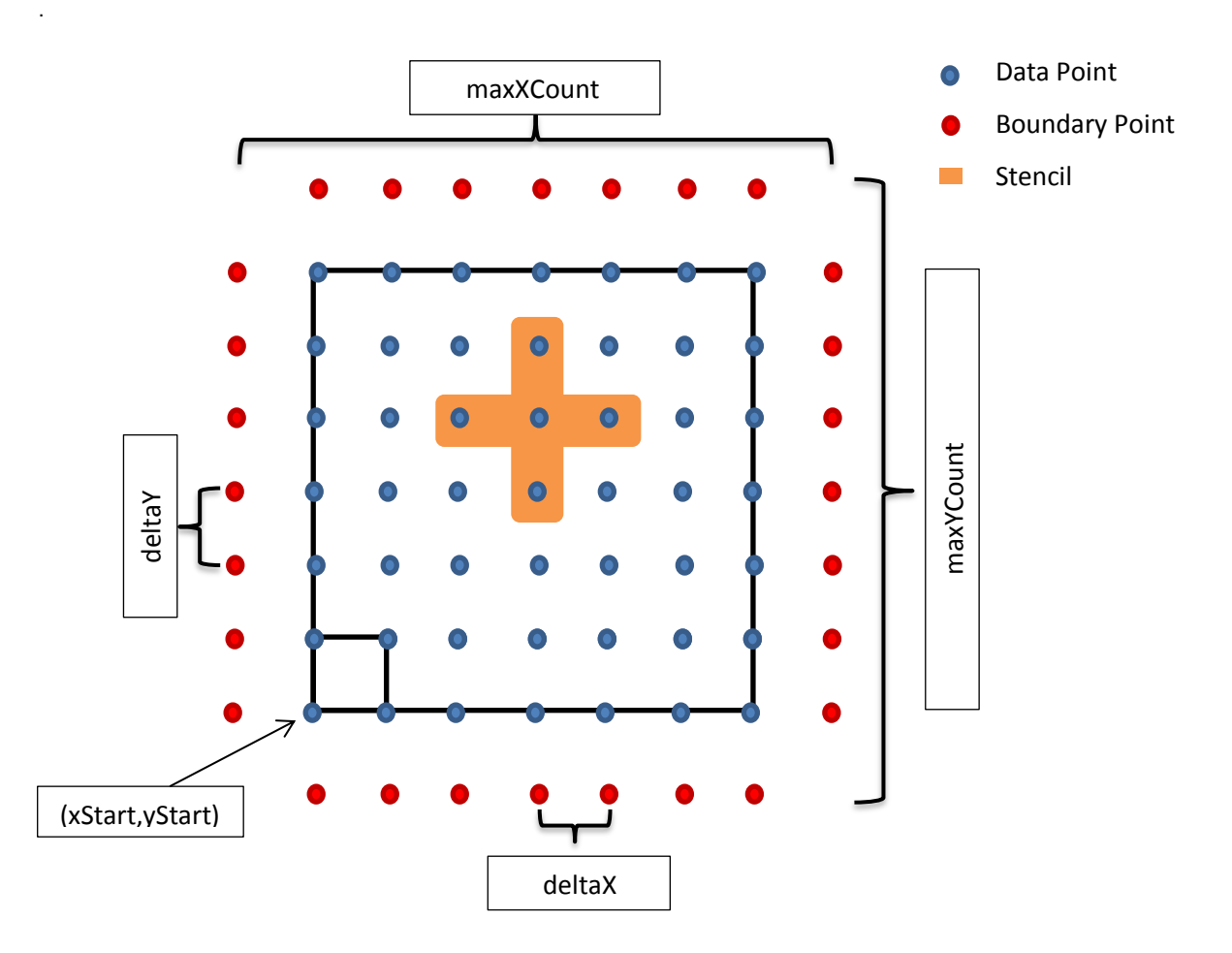

Depending on how confident you feel about programming with MPI, you can either start with the already partially parallelised **jacobi.c** / **jacobi.f90** and complete the TODOs in it or you can try to do the full parallelisation from scratch. We have provided the original sequential version of the solver as **jacobi\_serial.c** / **jacobi\_serial.f90**. You may find the following guiding questions helpful:

- What are the data dependencies for the computation of each value?
- What communication method is suitable for computing the error?
- How would you partition the domain? Is there a difference between FORTRAN and C (in case you know both)?
- Can you handle the case where the domain size is not divisible by the number of MPI processes?
- Can you instead easily partition the domain across the other dimension?

#### **Performance Profiling**

Once you are ready with the parallelisation of the Jacobi solver, you can examine its performance using a multitude of tools available on the RWTH Compute Cluster. Among those tools are: Allinea Performance Reports, Vampir, and Cube. The easiest to use is Allinea Performance Reports (APR), which presents in a very concise form an overview of the program performance characteristics. To generate a report, use the following command:

#### make runReports

This will first recompile the executable file and link in the APR library, and then run it with four MPI processes (unless NPROCS is set). Once the program execution is complete, the report will be available in both text and HTML formats. Use a web browser (e.g., firefox) to see the output. Identify how much time was spent in MPI operations and how much of the compute time was spent in vector operations. Is the application memory bound? Which recommendations does the report give you to improve the performance of the application?

Experiment with Cube (make cube) and Vampir (make vampir). Can you obtain with those tools the same information as the one provided by APR?

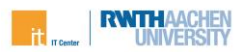

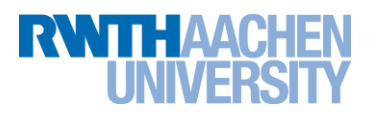

#### **7. Using the Batch System (optional)**

Long-running computations and benchmarks should be submitted as jobs to our batch system LSF<sup>1</sup>. Jobs are represented by batch scripts – shell scripts containing all commands which need to be executed together with a list of resource requirements and options for the batch system. The **bsub** command is used to submit jobs. It is also possible to provide options as command-line arguments to **bsub**. In directory *7\_batch* you will find an example script *submit.sh* together with the sample MPI program *jacobi.c*. The batch script could (and should!) be tested interactively before submission. The interactive test lets you more easily spot eventual errors without the implied waiting time of the batch system. To run the batch script interactively, use the following commands (don't forget to compile the program first):

```
chmod 755 submit.sh
./submit.sh
```
Note: The program will execute with two processes only as the value of the environment variable **FLAGS\_MPI\_BATCH** depends on the execution environment. For interactive testing you have to set this variable:

FLAGS\_MPI\_BATCH="-np 4" ./submit.sh

After you have tested your script, you can submit it to the batch system:

bsub < submit.sh

Notice the input redirection symbol. **It is very important**: if you omit it, the job will be queued but none of the LSF options specified inside it will be respected. The batch system then responds to the submission with the job ID of the queued job:

Job <xxxxxx> is submitted to default queue <qqqqqq>.

The status of all your jobs can be monitored by the **bjobs** command. Only pending (PEND) and running (RUN) jobs as well as jobs in error state are shown; finished jobs are not listed. It might take (quite) some time before the job starts!

You can cancel a job at any time with the **bkill** command:

bkill xxxxxx

where *xxxxxx* is the job numeric ID from the output of the **bsub** command (with an ID of 0 – kills all jobs of the current user).

 $1$  More information about batch jobs can be found in the  $IT$  Center documentation Wiki

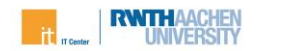

1